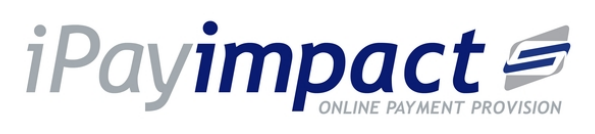

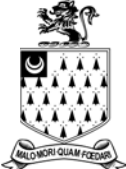

# **Strode's College**

**Online Payments Information**

Strode's College is pleased to announce that we will shortly be introducing a cashless payments system. The first stage of the rollout will commence on 8 February 2016 with Ed's Café, the College canteen.

## **Why Cashless Catering?**

- No more looking for change every morning, funds are loaded directly onto each student's ID card.
- Top-up is quick and easy online using a debit or credit card.
- **Students registered for Free College** Meals will get their allocation automatically credited to their card each day.
- **Purchase history can be seen online.**
- Set up regular top-ups and alerts for low balances.

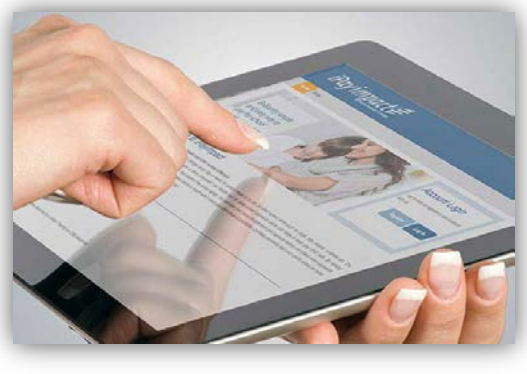

## **What is iPayimpact?**

iPayimpact.co.uk, the new cashless system, is a simple, easy to use website offering parents and students a convenient and flexible way to make payments online by debit or credit card. The site can be accessed from any location with an internet connection and offers payment for individual educational expenses such as trips or for regular payments such as monthly top-up for the Café.

#### **What happens next?**

- Students will be receiving information about our cashless changes over the coming week.
- **Parents will shortly be receiving a letter from the College,** containing the account reference for each student and information for registering.
- For queries, please contact [cashless@strodes.ac.uk](mailto:cashless@strodes.ac.uk) or call Student Services on 01784 228606.

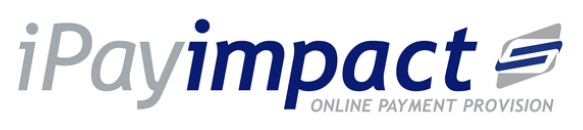

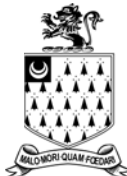

## **Getting Registered**

Once you have received your registration information in the post,

you will be able to set up your accounts by following the instructions below:

- Go to http://www.ipayimpact.co.uk and click on the register button.
- $\blacksquare$  Enter the Account Reference that has been provided in the letter.
- **Enter a username (you can create this but it** must be memorable as you will need to remember it for future reference).
- Enter a valid email address. You will be asked to check this a second time – your activation email will be sent to this address.
- Create a memorable password. You will be asked to enter this a second time for confirmation.
- You will see a brief maths question to answer (this checks that you are a human and not a computerised robot!)
- **Please read the terms and** conditions and tick the box to agree.
- **Click register**
- **•** You will receive an activation email to the address you provided. Please click the link provided within the email to activate your account.

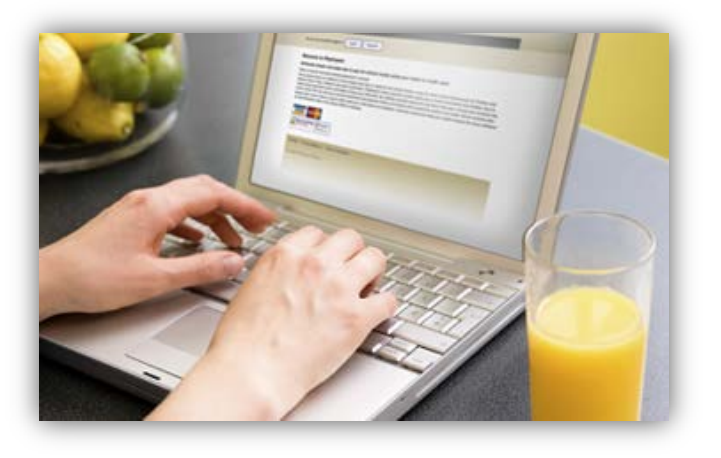

 You can now login on the ipay website. The first time you log in, you will need to enter billing information associated with your card. This will be saved for future transactions.

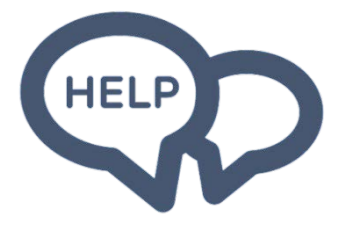

**Need Help?** Please contact us Telephone: 01784 228606 Email cashless@strodes.ac.uk

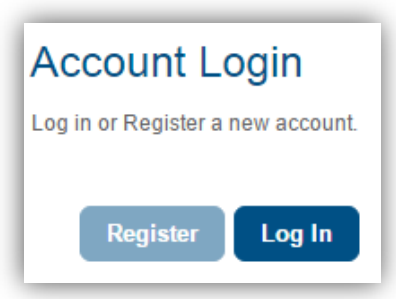